# **Visual Enterprise Nieuws**

Vrijdag 18 december 2020, 01:00:00

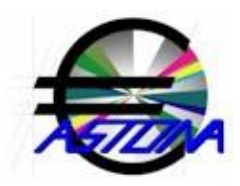

# **Nederlands Taxonomie versie 15**

vrijdag 18 december 2020,18:07:47

In de nieuwe versie zijn de wijzigingen volgens NT15 verwerkt in de XBRL berichten voor de BTW aangiftes en ICP opgaven. Het is noodzakelijk dat de nieuwe versie per direct wordt geïnstalleerd omdat momenteel geen BTW aangiftes of ICP opgaven kunnen worden ingediend omdat het huidige certificaat ongeldig is.

# **Update SBR Verzend faciliteit**

### vrijdag 11 december 2020,17:51:03

De DigiPoort verzendfaciliteit aangepast op de wisseling van public naar private root certificaten. Het betreft zowel het private root certificaat van de staat de Nederlanden als het verzamel certificaat van Astona. Omdat KPN onverwacht ons certificaat heeft ingetrokken zonder ook maar enige tijd te gunnen om over te stappen op een andere leverancier en de wijzigingen te verwerken, is met spoed een nieuw PKI certificaat afgenomen van Digidentity. Dit verliep veel soepeler en simpeler dan bij KPN. Het nieuwe private root certificaat is nu 3 jaar geldig. Het tot nu toe gebruikte public root certificaat moest volgens nieuwe richtlijnen van de EU toch al voor 1 januari 2021 vervangen worden door een private root certificaat.

# **Special support**

#### vrijdag 27 november 2020,17:36:36

In de NAW dialoog bij invoeren of wijzigen van facturen, orders of offertes vanuit Order is een Support knop beschikbaar zodra het model: WijzigDebetInvoerSupport.Swr.rtf bestaat. Indien dit model bestaat dan wordt een dialoog getoond waarin een (X-Form) model wordt uitgevoerd. Dit kan een naar eigen inzicht opgesteld invulformulier betreffen waarin tevens aanvullende informatie kan worden gepresenteerd. Als voorbeeld wordt een model meegeleverd waarmee het BTW nummer (ingevuld bij de NAW) live kan worden gecontroleerd met de gratis web service van de EU. Hiermee kan worden bepaald of het gebruikte BTW nummer juist is ingevuld en of het nog steeds rechtsgeldig is.

# **Artikelen zoeken tijdens invoer**

#### vrijdag 13 november 2020,18:12:10

Tijdens invoeren of wijzigen van documenten vanuit Order of BuyIt kan bij Npc een plusteken (+) of een sterretje (\*) gevolgd door een tekenreeks ingevuld worden. In de hulptabel worden dan alle notaposten getoond met een Npc of een Omschr waarin deze tekenreeks voorkomt. In de nieuwe versie kan tevens een slash (/) gevolgd door een tekenreeks worden ingevoerd waarna alle notaposten worden getoond met een Ref waarin deze tekenreeks voorkomt. Tevens is het nu mogelijk om eerst een tekenreeks in te voeren (zoals gebruikelijk bij de Npc) en pas daarna een sterretje (\*). Het gevolg is dat alle notaposten worden getoond met een Ref óf een Omschr waarin de gegeven tekenreeks voorkomt.

### **Artikelkaart**

vrijdag 23 oktober 2020,18:25:45

Via: Onderhoud|Notaposten wordt een artikelkaart geopend zodra er precies één post is geselecteerd en op Enter wordt gedrukt of OK geklikt. De standaard artikelkaart bevat dezelfde gegevens als de geselecteerde notapost. Het is echter mogelijk om de artikelkaart uit te breiden met alle denkbare interne en externe gegevens. De denken valt aan het invoeren en wijzigen van de aanvullende notaposten, beschikbare externe voorraad en gegevens beschikbaar via web services.

# **Eigen (creatief) emailonderwerp**

### vrijdag 25 september 2020,19:16:44

In de nieuwe versie is het mogelijk om in een relatie gekoppeld document zoals een offerte, factuur, order, opdrachtbevestiging, bestelling etc. een eigen e-mailonderwerp samen te stellen. Dit onderwerp verschijnt dan zodra de @ knop wordt geklikt. In het betreffende model kan met de string variabele:

CustumEmailSubject elk denkbaar onderwerp worden gecreëerd met informatie uit alle bestaande interne en externe gegevensbronnen.

### **e-mailen Mate documenten**

### vrijdag 18 september 2020,19:04:40

Bij Mate documenten die gekoppeld zijn aan een bepaalde crediteur of debiteur worden nu tevens alle emailadressen getoond, indien deze vanuit Order, BuyIt of Time worden ge-emaild. Op die manier is het bijvoorbeeld mogelijk om bij invoer van een order of factuur het overzicht met het betalingsgedrag naar de debiteur te e-mailen. Hierbij kan uit de emailadressen van alle contactpersonen gekozen kan worden. Ook andere Mate documenten die via Metro tegels getoond worden in Order, BuyIt of Time en gekoppeld zijn aan een bepaalde debiteur of crediteur kunnen met deze emailadressen ge-emaild worden.

### **Aanmaken voorraad artikelen**

#### vrijdag 21 augustus 2020,18:57:19

De algemene instellingen beschikbaar via: Opties|Algemeen in Order en BuyIt zijn uitgebreid met de nieuwe bedrijfsoptie: 'Nieuwe Npc's altijd met het voorraadkenmerk' . Deze optie staat standaard uitgeschakeld zodat er na installatie niets wordt gewijzigd. Indien de meeste nieuwe Npc's artikelen betreffen waarop voorraad wordt bijgehouden dan kan deze optie aan gezet worden.

### **Behandelaar en account manager**

### vrijdag 17 juli 2020,18:52:45

Via: Opties|Voorkeur kan voor de Factuur, Order en Offerte aangegeven worden dat de laatste behandelaar moet worden ingevuld bij: Invoer|Nieuw. Indien optie: NAW Dialoog|Laatste behandelaar op Ja wordt ingesteld dan de behandelaar alvast ingevuld. Dit is handig indien met hetzelfde login account steeds dezelfde behandelaar moet worden ingevuld.

### **Meer kenmerk!**

### vrijdag 19 juni 2020,18:33:42

In de NAW dialoog voor invoer en wijzigen van facturen, orders, pakbonnen, bestellingen en offertes is het aantal posities van het kenmerk verhoogd van 25 naar 50. Het kenmerk wordt op verschillende manieren gebruikt en de ruimte blijkt niet altijd voldoende zoals bijvoorbeeld bij uitgebreid gecodeerde aanvraagnummers en opdrachtnummers.

# **Wees alert!**

vrijdag 15 mei 2020,18:55:30

Met de nieuwe versie kan in elk model of rapport een mededeling getoond of een vraag aan de gebruiker gesteld worden. Hiertoe is de functie: AlertMessage(Bericht,Titel,IntType) toegevoegd aan de Astona Merger Engine. Hiermee wordt een zogenoemde alertbox getoond. De box kan voorzien worden een titel, een mededeling en van knoppen zoals: OK, of OK en Annuleer, of Ja, Nee en Annuleer etc. Tevens kan een bijpassend icon (eenvoudig plaatje met een duidelijk betekenis) worden getoond zoals een icon voor: Info, Stop, Waarschuwing etc.

## **Modelversie**

### vrijdag 17 april 2020,18:41:03

Voor de ISO certificering kan het noodzakelijk zijn om aan te geven welke versie van een model in gebruik is. Om dit op een makkelijke en gestandaardiseerde manier mogelijk te maken is de systeemvariabele ModelDate toegevoegd. ModelDate geeft de datum van de laatste wijziging van het huidige model weer. ModelDate heeft een integer waarde in formaat: yyyymmdd. De standaard meegeleverde rapporten en overzichten (in de folder: X:\Finalacc\Algemeen) zijn inmiddels voorzien van de modelversie.

### **Beheer van contacten tevens via Mate**

### vrijdag 20 maart 2020,17:22:35

Mate is voorzien van de mogelijkheid om de contactpersonen van debiteuren en crediteuren te beheren (aanmaken en wijzigen). Hiertoe staan de nieuwe menu-keuzes:

Mate|Debiteur|Onderhoud|Contactpersonen en Mate|Crediteur|Onderhoud|Contactpersonen ter beschikking. Tevens kan bij Voorkeur een \$ ingevuld worden (naast @ en #) om aan te geven dat dit het emailadres betreft dat bij voorkeur gekozen dient te worden voor het e-mailen van aanmaningen resp. betalingsoverzichten.

# **Fiatteer order 'overruled'**

#### vrijdag 21 februari 2020,18:14:38

Via de keuze: Order|Fiatter|Order kan een order naar factuur worden gefiatteerd zonder voorafgaande gereed melding. Hiertoe dient het ordernummer ingevuld of gescand te worden welke nog niet gereed is gemeld (en dus niet zichtbaar is in de lijst). Na OK wordt gevraagd of dit zonder voorafgaande gereed melding uitgevoerd dient te worden. De standaard procedure kan hiermee dus worden 'overruled'.

# **UBL verbeterd**

#### vrijdag 17 januari 2020,17:59:01

De automatisch verwerking van de ontvangen UBL facturen is uitgebreid met de verwerking van buitenlandse facturen in vreemde valuta. De facturen in vreemde valuta worden correct verwerkt indien de koers wordt ingevoerd via: Account|Opties|Valuta. Het is hierbij van belang dat de officiële afkorting wordt gebruikt zoals bijvoorbeeld: GBP, USD etc. Verder wordt bij het ontbreken van een IBAN nummer de crediteur nu tevens gevonden met een adres zonder huisnummer of een huisnummer met een extensie met spaties.